## **SELECT ASPECT RATIO**

Recording with aspect ratio 16:9 or 4:3 can be performed.

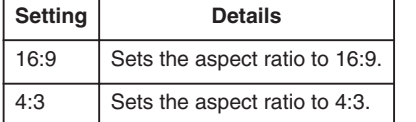

## **Displaying the Item**

*1* Select video mode.

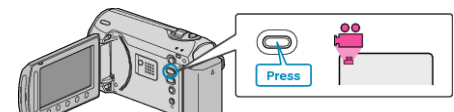

2 Touch  $\textcircled{\tiny{\textcircled{\tiny{M}}}}$  to display the menu.

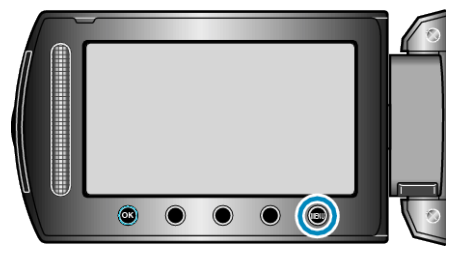

3 Select "SELECT ASPECT RATIO" and touch  $\circledast$ .

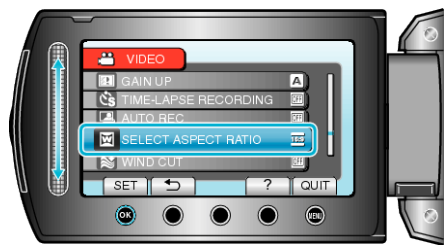